#### ema

# **Email küldés utólag, listából**

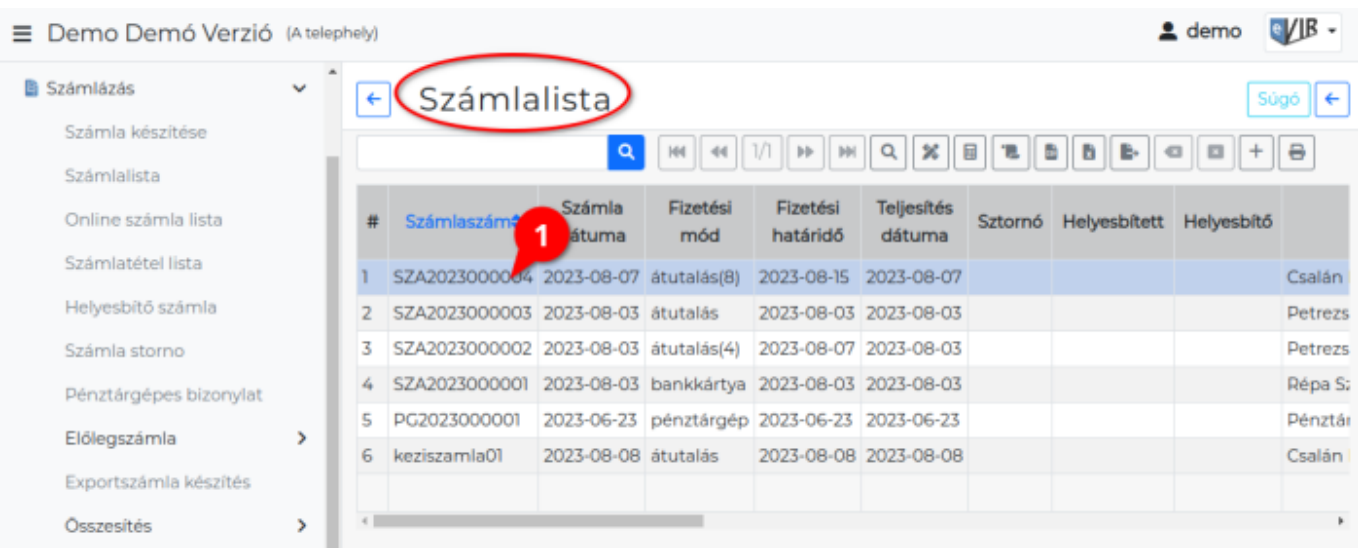

- 1. A bizonylatlistában, például számla esetén a Számlázás → Számlalistában a megfelelő bizonylat sorára kell kattintani.
- 2. **[A megfelelő beállítások elvégzése után](https://doc.evir.hu/doku.php/evir:penzugy:bizonylat_email_kuldes)**, a bizonylat adatait megjelenítő oldalon a navigációs sávban látható ikon vagy az **Email küldés** gombra kattintásva érhető el a **[Bizonylat értesítő email adatai](#page-1-0)** felület.

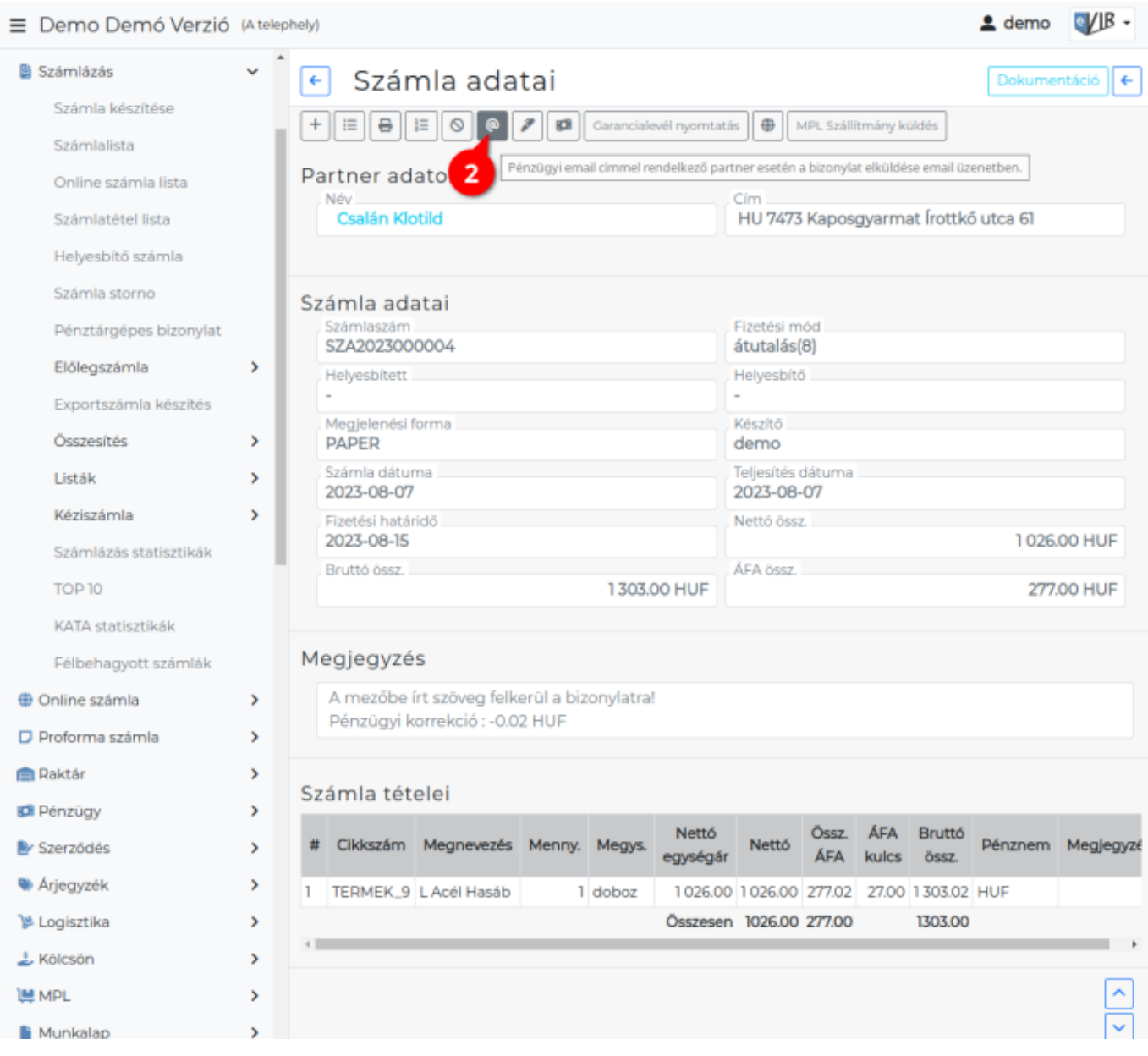

## <span id="page-1-0"></span>**Bizonylat értesítő email adatai**

 $\equiv$ 

Ą B Ė

B

**N** 

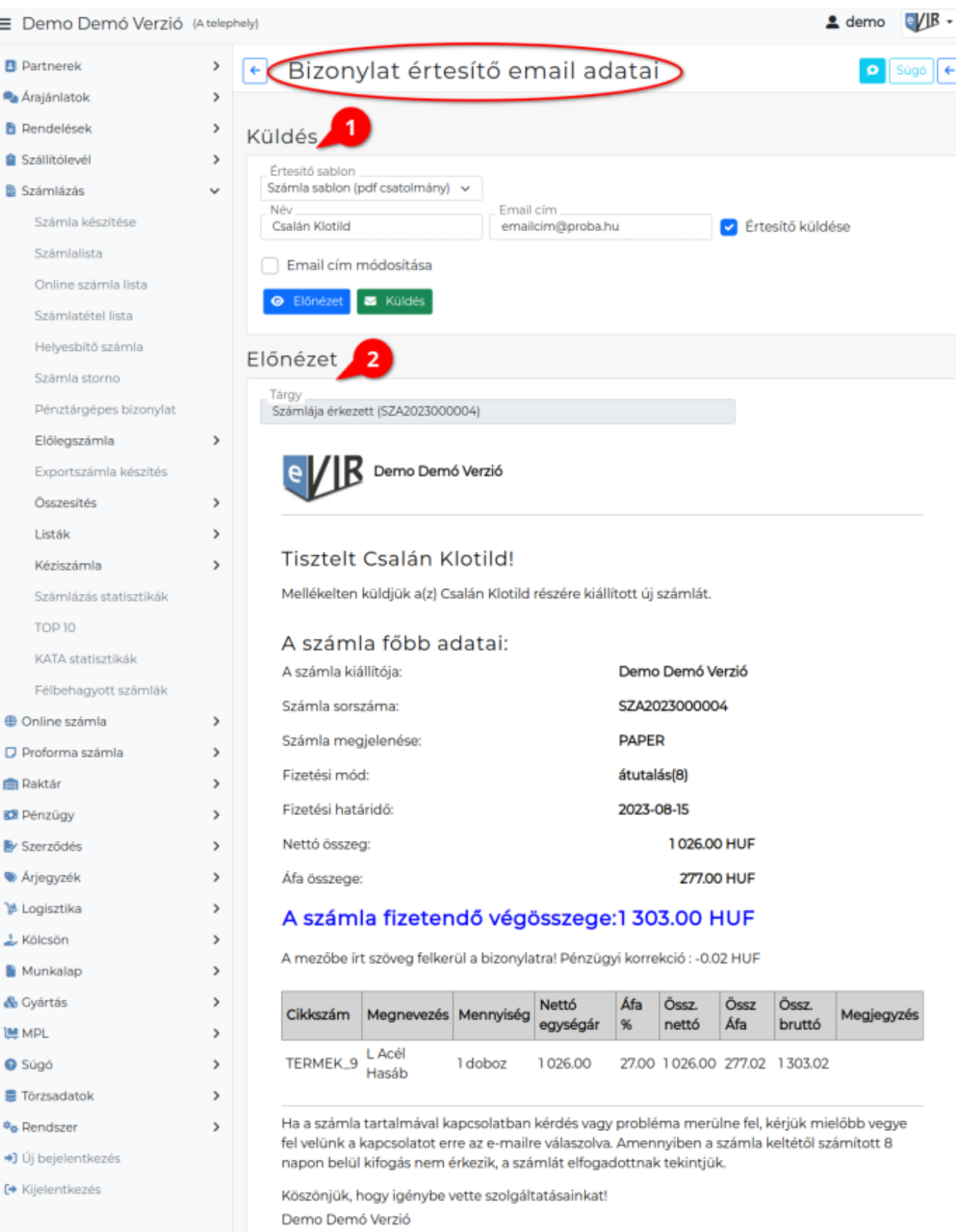

A számlát a BC.HU Kft. által fejlesztett eVIR, Elektronikus Vállalatirányítási Rendszerrel állították ki.

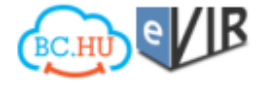

### 1. **Küldés**

A területen beállíthatóak az email küldés paraméterei.

#### **Értesítő sablon**

A bizonylattípushoz létrehozott [email értesítő sablon](https://doc.evir.hu/doku.php/evir:torzsadatok:penzugyi:email_sablon)ok közül választhat.

A mező csak akkor látható, ha van a rendszerben a bizonylattípushoz [rögzített email](https://doc.evir.hu/doku.php/evir:torzsadatok:penzugyi:email_sablon) [sablon](https://doc.evir.hu/doku.php/evir:torzsadatok:penzugyi:email_sablon).

**Név**

Az e-mail címzettjének neve.

- **Email cím** Az e-mail címzettjének e-mail címe.
- **Értesítő küldése** Ha ez ki van pipálva, akkor küld a rendszer e-mailt.
- **Email cím módosítása**

Ha ez kipipálásra kerül, akkor a rendszer a Név és Email cím mezőkben megadott adatokat rögzíti a Partner adatok részen kiválasztott partnerhez. **Ha már volt ott adat, akkor az itt megadott adatok felülírják azokat.**

- Az **| Előnézet |** gombra kattintva megjelenik az **Értesítő sablon** legördülőben kiválasztott [email sablon](https://doc.evir.hu/doku.php/evir:torzsadatok:penzugyi:email_sablon) az **Előnézet** területen.
- A **| Küldés |** gombra kattintva elküldi az email értesítőt.

#### Kapcsolódó oldalak:

- [Számla, bizonylat küldés e-mailben](https://doc.evir.hu/doku.php/evir:penzugy:bizonylat_email_kuldes)
- [Email küldés engedélyezése a rendszerbeállításokban](https://doc.evir.hu/doku.php/evir:rendszer:beallitasok:email_ertesito)
- [Email értesítő sablon létrehozása](https://doc.evir.hu/doku.php/evir:torzsadatok:penzugyi:email_sablon)
- [Email küldés bizonylatkészítéskor](https://doc.evir.hu/doku.php/evir:penzugy:email_kuldes_bizonylatkesziteskor)
- [Email küldés tömeges bizonylat készítéskor](https://doc.evir.hu/doku.php/evir:penzugy:email_kuldes_tomegesen)

From: <https://doc.evir.hu/> - **eVIR tudásbázis**

Permanent link: **[https://doc.evir.hu/doku.php/evir:penzugy:email\\_kuldes\\_utolag\\_listabol](https://doc.evir.hu/doku.php/evir:penzugy:email_kuldes_utolag_listabol)**

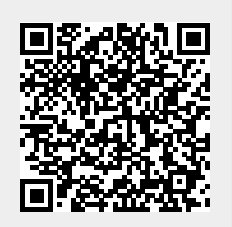

Last update: **2023/08/14 09:05**